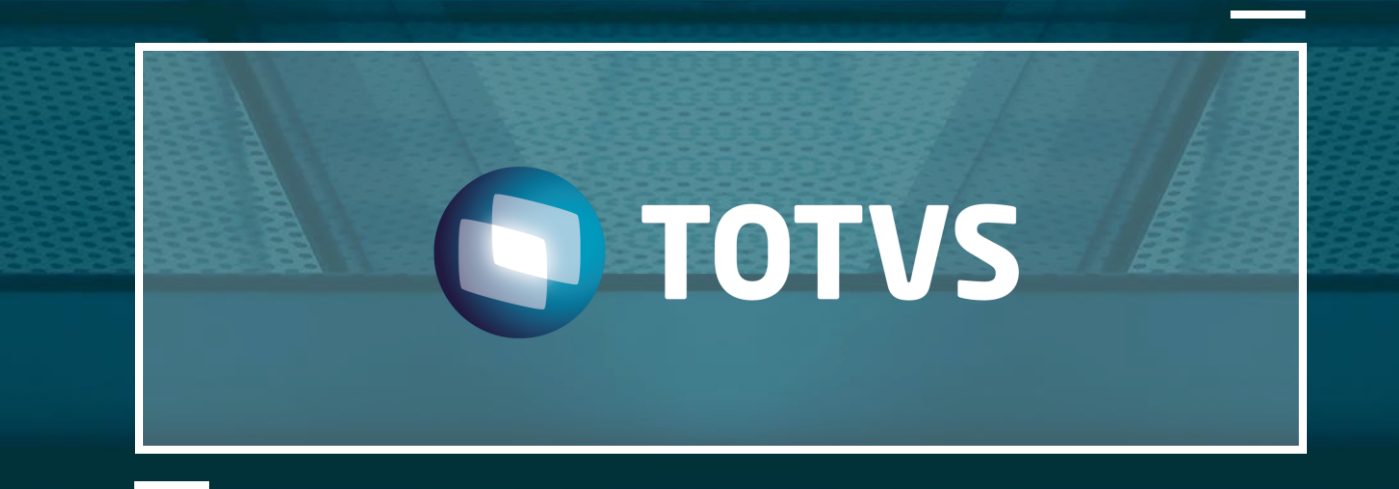

# Sped Contribuições

#### Bloco F100 - Módulo Financeiro

TOTVS - Todos os direitos reservados

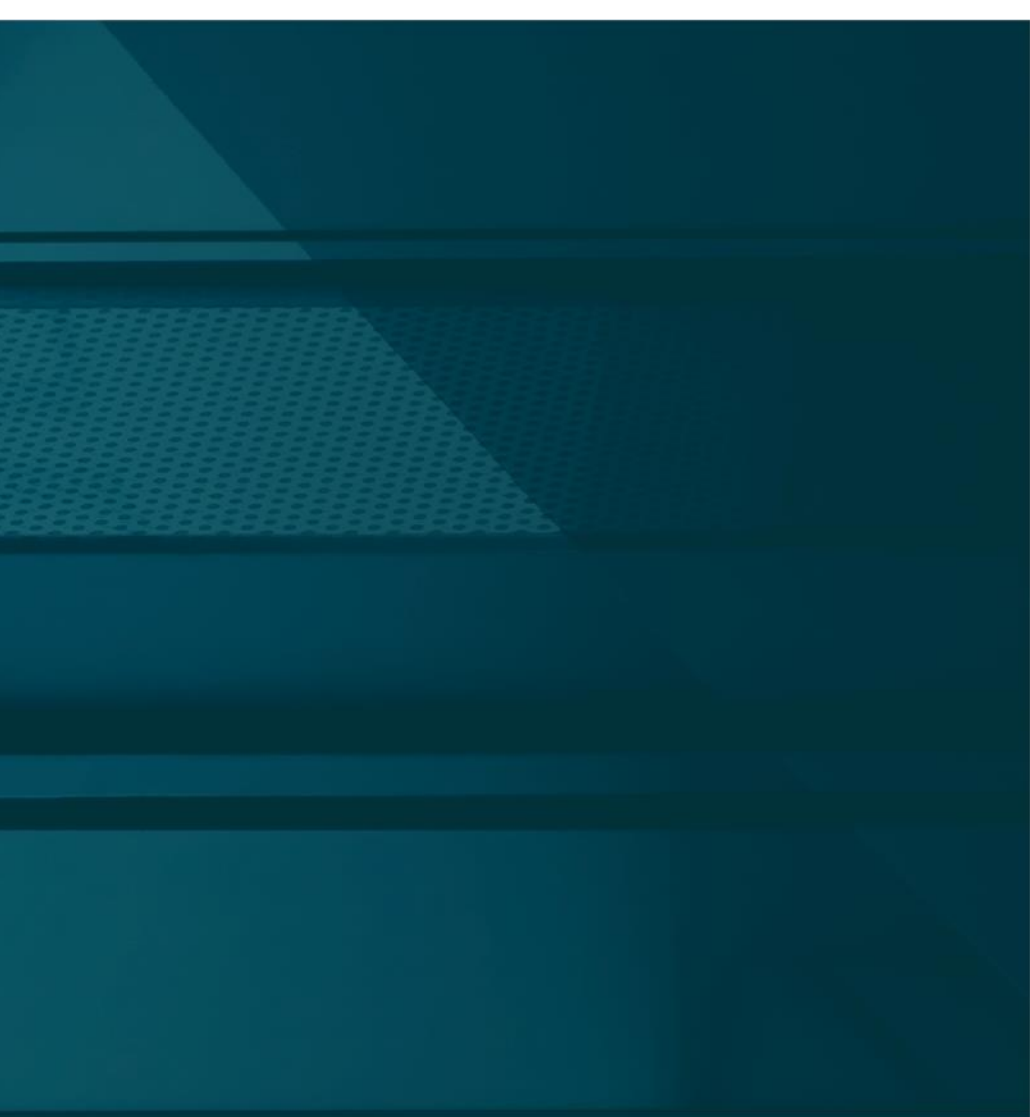

#### Outubro

## **OBJETIVOS**

• **Conseguir simular a geração da apuração e arquivo texto com as informações de acordo com as obrigações do SPED PIS\COFINS.**

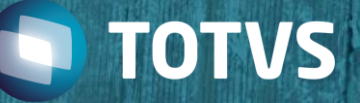

# **HOJE VAMOS FALAR SOBRE**

#### **1. Introdução**

#### **2. Cadastro de Natureza e Parâmetros**

- Contas a pagar
- Contas a receber
- Desconto
- Aplicação e Empréstimo
- Multas e Juros

#### **3. Rotina FISA001**

- Parâmetros para geração
- Processamento MultThread
- Contabilização

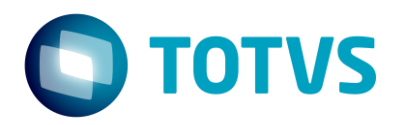

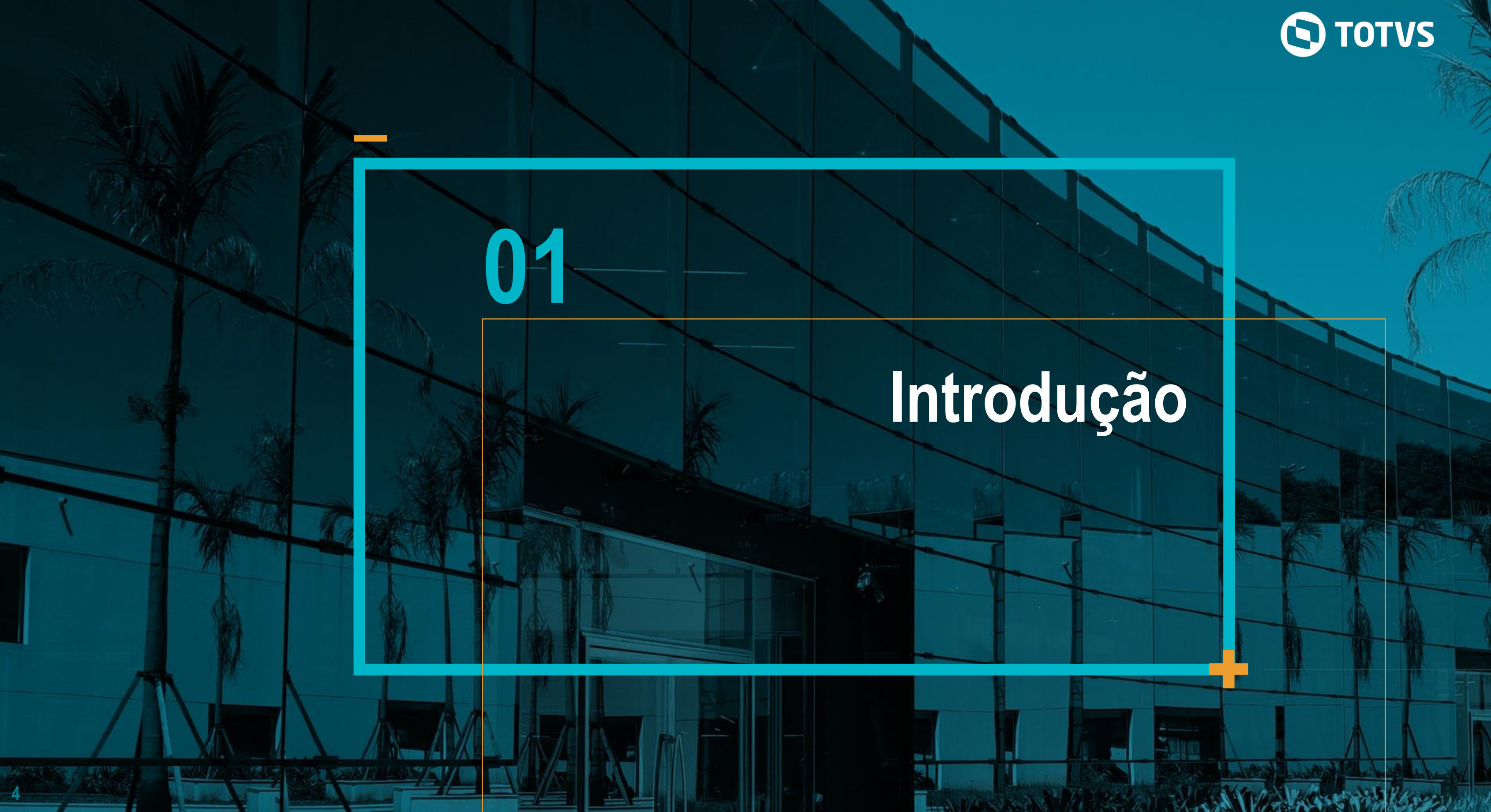

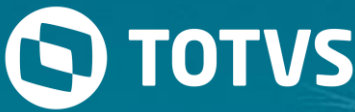

A EFD-PIS/COFINS trata-se de um arquivo digital instituído pelo Sistema Público de Escrituração Digital – SPED, a ser utilizado pelas pessoas jurídicas de direito privado na escrituração da Contribuição para o PIS/PASEP e da COFINS, nos regimes de apuração não cumulativo e/ou cumulativo, com base no conjunto de documentos e operações representativos das receitas auferidas, bem como dos custos, despesas, encargos e aquisições geradores de créditos da não cumulatividade.

Os documentos e operações da escrituração representativa de receitas auferidas e de aquisições, custos, despesas e encargos incorridos serão relacionadas no arquivo da EFD-PIS/COFINS em relação a cada estabelecimento da pessoa jurídica. A escrituração das contribuições sociais e dos créditos é efetuada de forma centralizada, pelo estabelecimento matriz da pessoa jurídica.

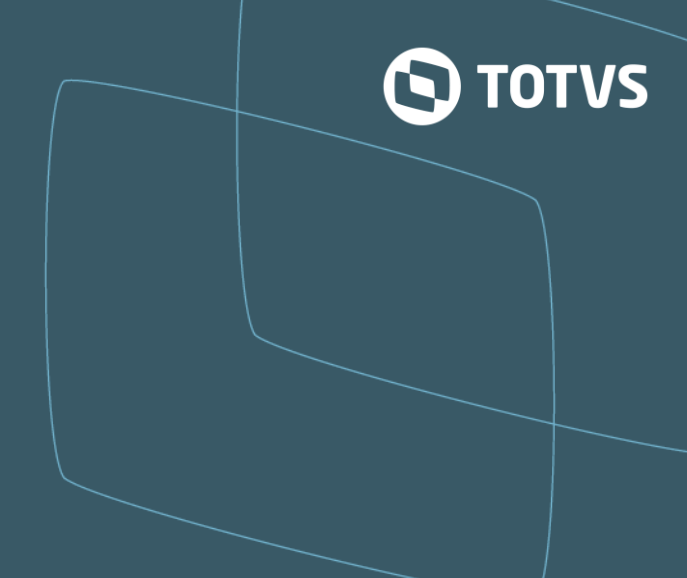

- 
- 
- 
- 
- 
- 
- 
- 
- 

Esta rotina tem objetivo de realizar os cálculos de apuração do PIS, COFINS e CPRB, considerando as regras de cálculo da EFD Contribuições, realizando gravação de títulos e contabilizações, facilitando a conferência e visualização dos valores apurados, deixando assim os valores prontos para futura geração do arquivo.

Quando se tratar de regime de Caixa, a origem das informações será a partir dos recebimentos registrados no módulo Financeiro, e a tributação será em função deste percentual.

• Regime de Caixa

• Instituições Financeiras

Para este grupo de empresas, a origem das informações estará no módulo Financeiro, e/ou no modulo de Saúde. A definição destas integrações será configurada no parâmetro MV\_INTBLCI.

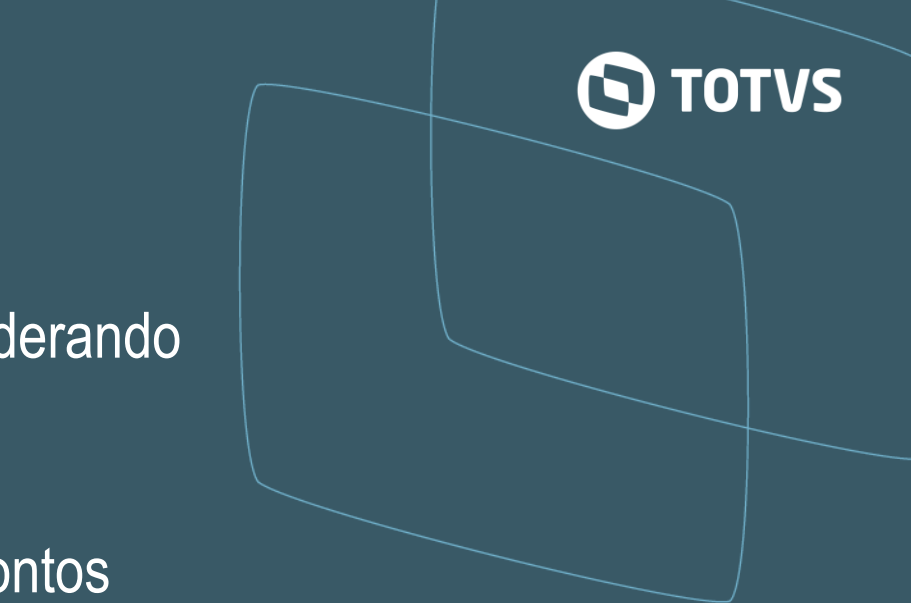

• Código de Natureza na Gravação dos títulos da Apuração

O código da Natureza Financeira (SED) a ser gravada nos títulos no Contas a Pagar, poderão ser informados através dos parâmetros:

MV\_PISAPC - Informe a natureza a ser considerada para o título do PIS no regime cumulativo. Se o parâmetro estiver em branco, é considerado o conteúdo do parâmetro MV\_PISNAT. MV\_PISAPNC - Informe a natureza a ser considerada para o título do PIS no regime não cumulativo. Se o parâmetro estiver em branco, é considerado o conteúdo do parâmetro MV\_PISNAT.

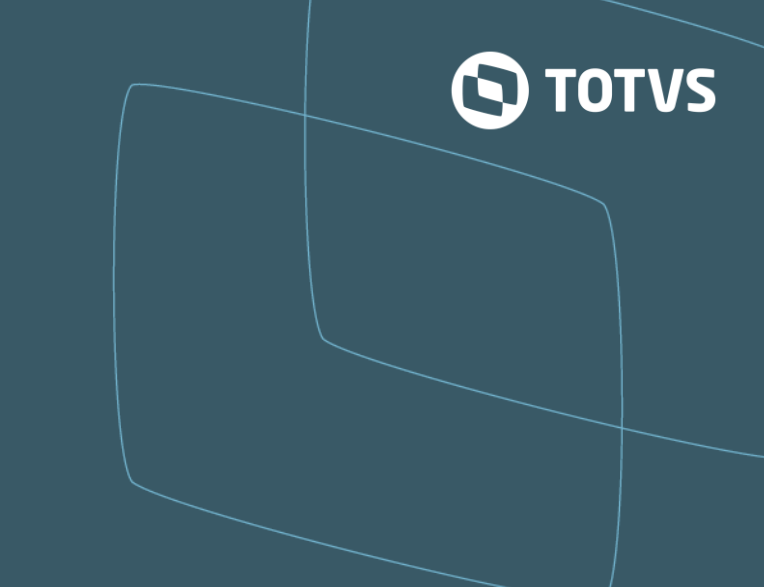

MV\_COFAPC - Informe a natureza a ser considerada para o título da COFINS no regime cumulativo. Se o parâmetro estiver em branco, é considerado o conteúdo do parâmetro MV\_COFINS

MV\_COFAPNC - Informe a natureza a ser considerada para o título da COFINS no regime não cumulativo. Se o parâmetro estiver em branco, é considerado o conteúdo do parâmetro MV\_COFINS

Casos estes parâmetros acima não estejam preenchidos, a rotina irá considerar então os parâmetros MV\_PISNAT e MV\_COFINS para obter a Natureza Financeira para PIS e COFINS respectivamente.

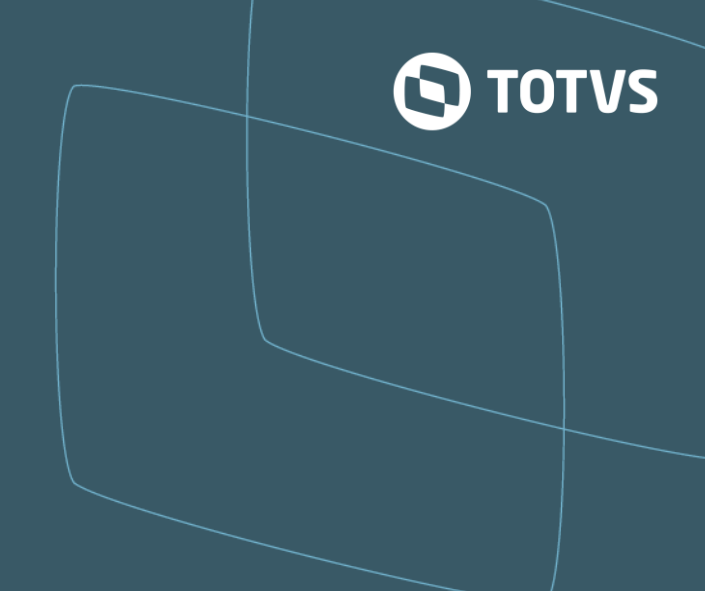

• Data de vencimento do título

Caso a data de vencimento do vencimento do título gerado pela apuração não for um dia útil, é possível definir se o vencimento será antecipado para último dia útil ou adiantado para próximo dia útil. Esta definição é feita através do parâmetro MV\_VENCPIS.

Se o conteúdo do parâmetro for igual a *.T.*, então o vencimento será postergado para próximo dia útil, caso conteúdo for igual a *.F.*, então o vencimento será antecipado para dia útil anterior.

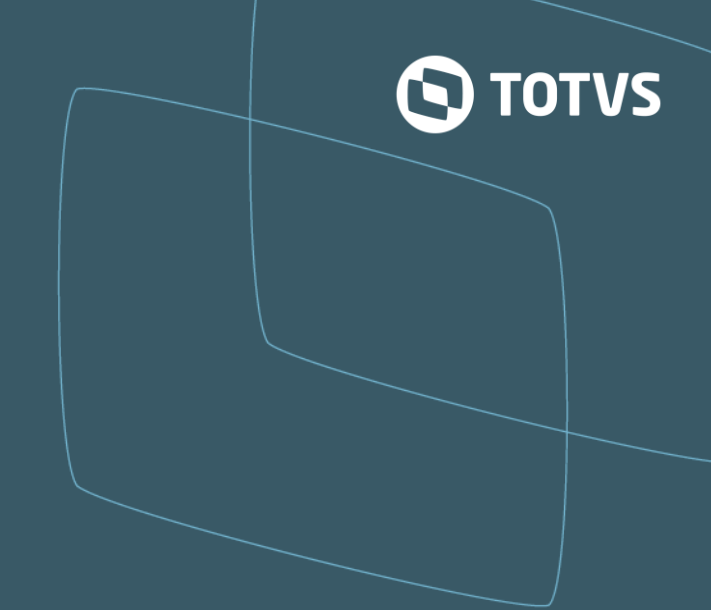

**02**

 $\overline{\phantom{0}10}$ 

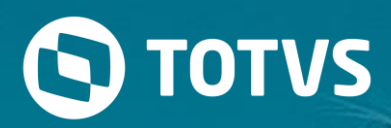

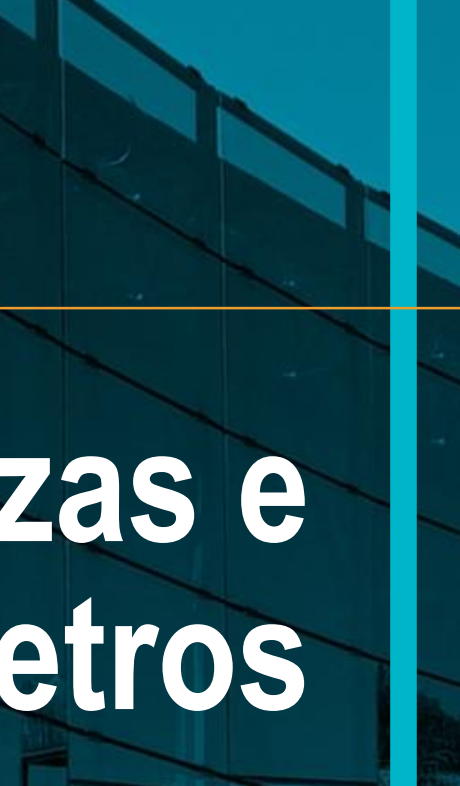

# **Naturezas e Parâmetros**

#### **Contas a pagar**

1 - Incluir titulo do contas a receber no pela rotina FINA750 ou FINA050

- 2- Amarrar natureza contas a pagar
- 3 Gerar Apuração via rotina FISA001 nova apuração PIS COFINS no modulo de livros fiscais

Perguntas Wizard

Regime PIS/COFINS = 1- N.Cumulativo Comp

4 - Gerar arquivo TXT no modulo FISA008

Perguntas da Wizard

Regime PIS/COFINS = 1- N.Cumulativo

Indicador do regime cumulativo = 1- Caixa

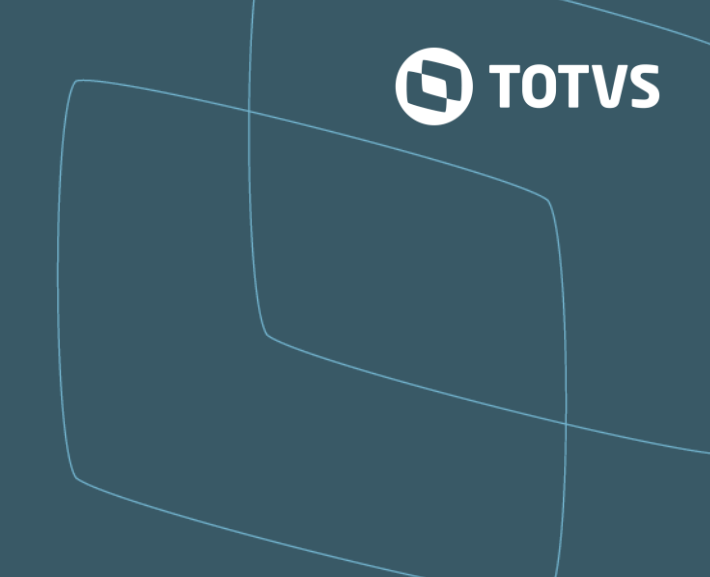

### **Natureza - Contas a Pagar**

Apur. Pis (ED\_APURPIS)= Crédito Apur. Cofins (ED\_APURCOF)= Crédito % Ap. PIs (ED\_PCAPPIS) = 1,65.  $%$  Ap. Cofins (ED\_PCAPCOF) = 7,60. Tipo Naturez (ED\_TIPO)= 2 Analítico Cond.. Naturez (ED\_COND) = Despesa Tp. Reg (ED\_TPREG) = Não cumulativo / Cumulativo. CST Cofins (ED\_CSTCOF) = 50 a 66 CST Pis (ED\_CSTPIS) = 50 a 66 I Ind.. Cmulat (ED\_INDCMLT) = Não cumulativo / Cumulativo.

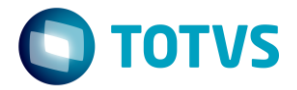

#### **Contas a receber**

1 - Incluir titulo do contas a receber no pela rotina FINA750 ou FINA050

#### 2- Amarrar natureza

3 - Gerar Apuração via rotina FISA001 nova apuração PIS COFINS no modulo de livros fiscais Perguntas Wizard

Regime PIS/COFINS = 1- N.Cumulativo Comp

4 - Gerar arquivo TXT no modulo FISA008

Perguntas da Wizard

Regime PIS/COFINS = 1- N.Cumulativo

Indicador do regime cumulativo = 1- Caixa

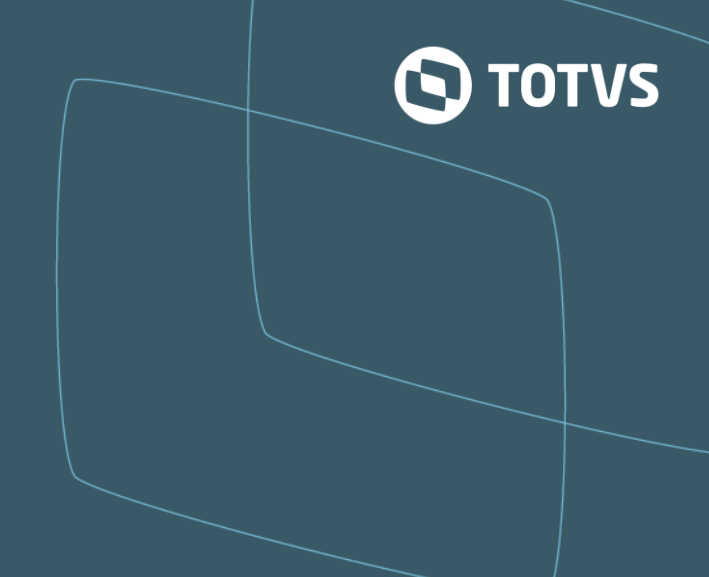

### **Contas a Receber**

Apur. Pis (ED\_APURPIS)= Débito.

Apur. Cofins (ED\_APURCOF)= Débito.

% Ap. PIs (ED\_PCAPPIS) = 1,65 (Não Cumulativo) 0,65 (Cumulativo).

Ap. Cofins (ED\_PCAPCOF) = 1,65 (Não Cumulativo) 0,65 (Cumulativo).

Tipo Naturez (ED\_TIPO) = 2 - Analítico.

Cond.. Naturez (ED\_COND) = Receita

Tp Reg (ED\_TPREG) = Não cumulativo / Cumulativo.

CST Cofins (ED\_CSTCOF) = 01

CST Pis (ED\_CSTPIS)= 01

Ind.. Cmulat (ED\_INDCMLT) = Não cumulativo / Cumulativo.

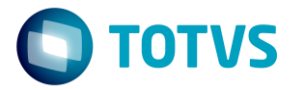

- 
- 

#### **Desconto**

**O desconto condicional** são aqueles concedidos sob alguma condição, não deve influenciar os valores gerados para este regime no SPED PIS/COFINS.

**O desconto incondicional** são concedidos sem nenhum condição a ser cumprida pelo devedor, é deduzido na base de cálculo para o PIS/COFINS (campos 8 - Base de cálculo do PIS/PASEP e campo 12-Base de cálculo do COFINS).

Para ser apresentado tela com visualização desconto Condicional ou Incondicional a Natureza do Título principal deve ser configurada.

Campos necessário para cadastro da natureza do desconto que será somente informado no parâmetro MV\_NATDNT.

MV\_RENTRIB = .T. - Habilita o envio de receitas financeiras não tributáveis no bloco F100 do SPED.

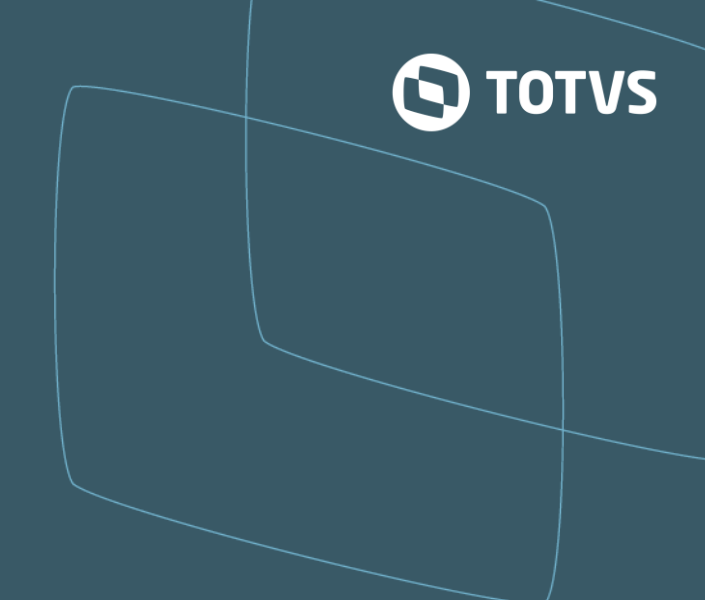

- 
- 

- 
- 

#### **Desconto -** Natureza do titulo principal

Apur. Pis (ED\_APURPIS)=CREDITO Apur. Cofins (ED\_APURCOF)=CREDITO % Ap. PIs (ED\_PCAPPIS) = 1,65  $%$  Ap. Cofins (ED\_PCAPCPF) =  $7,60$ Tipo Naturez (ED\_TIPO)= 2 Analítico Cond. Naturez (ED\_COND) = Despesa Tp Reg (ED\_TPREG) = Não cumulativo CST Cofins (ED\_CSTCOF) = 50 a 66 CST Pis (ED\_CSTPIS) = 50 a 66 Ind. Cmulat (ED\_INDCMLT) = Não cumulativo

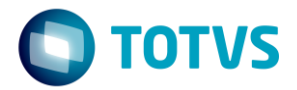

#### **Desconto -** Natureza informada no parâmetro MV\_NATDNT

Apur. Pis (ED\_APURPIS)=DEBITO

Apur. Cofins (ED\_APURCOF)=DEBITO

% Ap. PIs (ED\_PCAPPIS) = 0,65

 $%$  Ap. Cofins (ED\_PCAPCPF) = 4,00

Cond. Naturez (ED\_COND) = despesa

Tp Reg (ED\_TPREG) = Não cumulativo

CST Cofins (ED\_CSTCOF) = 02

CST Pis (ED\_CSTPIS)= 02

Ind. Cmulat (ED\_INDCMLT) = Não cumulativo

F100 Juros (ED\_JURSPD) = Sim

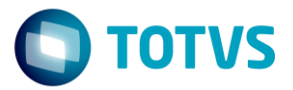

### **Aplicação e Empréstimo**

- 1 Parâmetros
- $MV_APLFIN = .T.$

MV\_APLNAT = CAMPO ED\_CODIGO da tabela SED - Referente a natureza utilizada para movimentos bancários.

Nessa natureza deve conter as alíquotas para tratamento das aplicações financeiras de PIS COFINS na aba FISCAL

MV\_APLAPRO = .F.

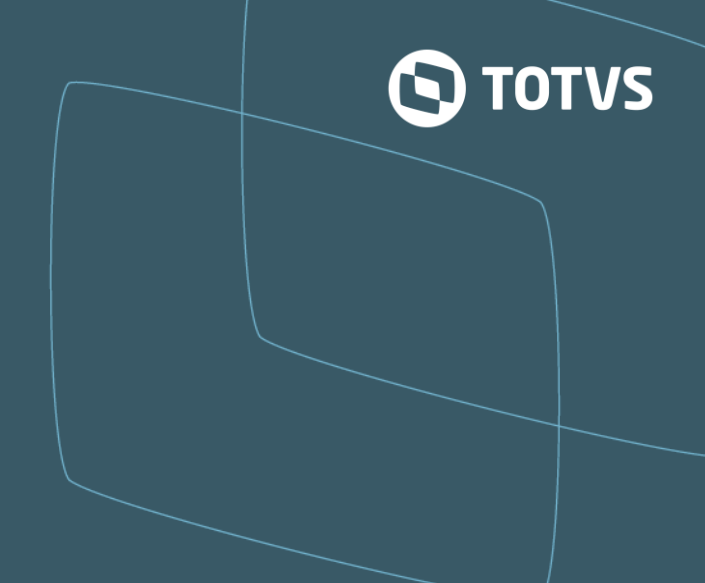

# **Aplicação e Empréstimo**

Apur. Pis (ED\_APURPIS)=DEBITO Apur. Cofins (ED\_APURCOF)=DEBITO % Ap. PIs (ED\_PCAPPIS) = 1,65  $%$  Ap. Cofins (ED\_PCAPCPF) =  $7,60$ Tipo Naturez (ED\_TIPO) = 2 - Analítico Cond. Naturez (ED\_COND) = Receita Tp Reg (ED\_TPREG) = Não cumulativo CST Cofins (ED\_CSTCOF) = 01 CST Pis (ED\_CSTPIS)= 01 Ind. Cmulat (ED\_INDCMLT) = Não cumulativo

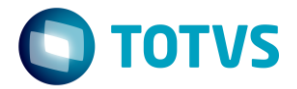

#### **Multas e Juros**

- 1- Parâmetros
- MV\_RENTRIB = .T.
- MV\_NATRNT= F100JMD Contas a Receber Multas e Juros "
- 2 Incluir titulo do contas a receber no pela rotina FINA740 ou FINA040
- 3 Gerar apuração rotina FISA001 no modulo 09 Livros Fiscais
- 4 Gerar arquivo TXT FISA008 no modulo 09 Livros Fiscais
- Perguntas da Wizard
- Regime PIS/COFINS = 1- N.Cumulativo
- Indicador do regime cumulativo = 1- Caixa

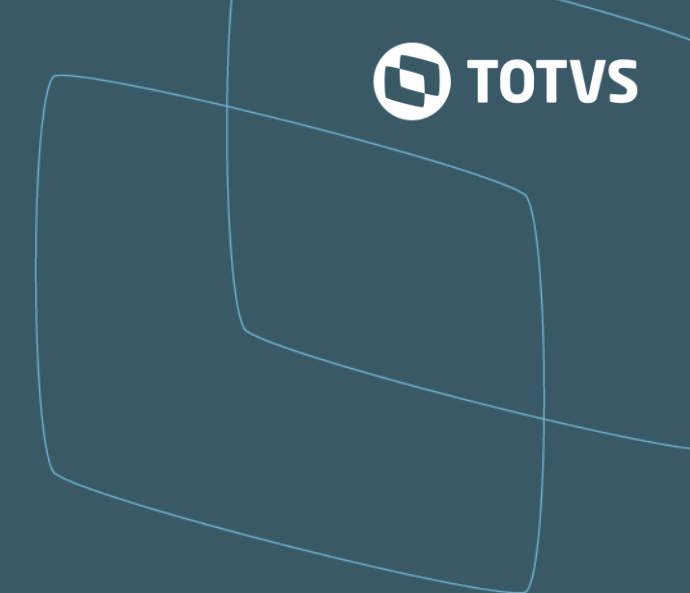

### **Multas e Juros – Título principal**

Apur. Pis (ED\_APURPIS)=DEBITO Apur. Cofins (ED\_APURCOF)=DEBITO % Ap. PIs (ED\_PCAPPIS) = 1,65  $%$  Ap. Cofins (ED\_PCAPCPF) = 7,60 Tipo Naturez (ED\_TIPO) = 2 - Analítico Cond. Naturez (ED\_COND) = Receita Tp Reg (ED\_TPREG) = Não cumulativo CST Cofins (ED\_CSTCOF) = 01 CST Pis (ED\_CSTPIS)= 01 Ind. Cmulat (ED\_INDCMLT) = Não cumulativo

Atenção: Caso cliente informe que na natureza do titulo principal não deva ter as configurações acima, obrigatoriamente o campo F100 Juros (ED\_JURSPD) = Sim

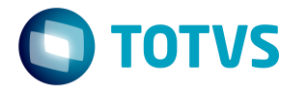

### **Multas e Juros – Informar MV\_NATRNT**

Apur. Pis (ED\_APURPIS)=DEBITO Apur. Cofins (ED\_APURCOF)=DEBITO % Ap. PIs (ED\_PCAPPIS) = 0,65  $%$  Ap. Cofins (ED\_PCAPCPF) = 4,00 Cond. Naturez (ED\_COND) = despesa Tp Reg (ED\_TPREG) = Não cumulativo CST Cofins (ED\_CSTCOF) = 02 CST Pis (ED\_CSTPIS)= 02 Ind. Cmulat (ED\_INDCMLT) = Não cumulativo F100 Juros (ED\_JURSPD) = Sim

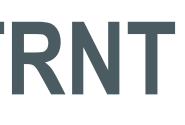

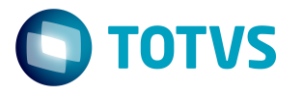

#### **Movimento Bancário**

- 1 Parâmetros
- $MV_APLFIN = .T.$

MV\_APLNAT = CAMPO ED\_CODIGO da tabela SED - Referente a natureza utilizada para movimentos bancários.

Exemplo

MV\_APLNAT =Informar natureza da próxima página.

Nessa natureza deve conter as alíquotas para tratamento das aplicações financeiras de PIS COFINS na aba FISCAL

MV\_APLAPRO = .F.

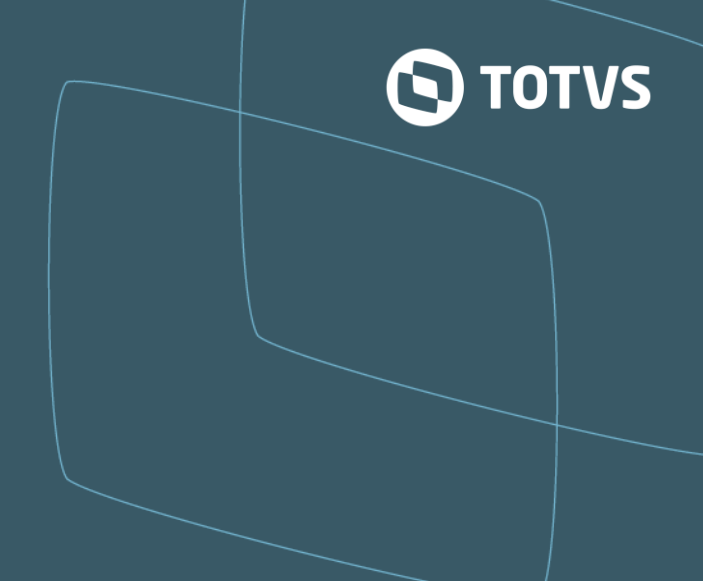

## **Movimento bancário**

Apur. Pis (ED\_APURPIS)=DEBITO Apur. Cofins (ED\_APURCOF)=DEBITO % Ap. PIs (ED\_PCAPPIS) = 1,65  $%$  Ap. Cofins (ED\_PCAPCPF) =  $7,60$ Tipo Naturez (ED\_TIPO) = 2 - Analítico Cond. Naturez (ED\_COND) = Receita Tp Reg (ED\_TPREG) = Não cumulativo CST Cofins (ED\_CSTCOF) = 01 CST Pis (ED\_CSTPIS)= 01 Ind. Cmulat (ED\_INDCMLT) = Não cumulativo

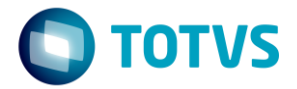

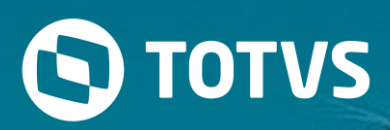

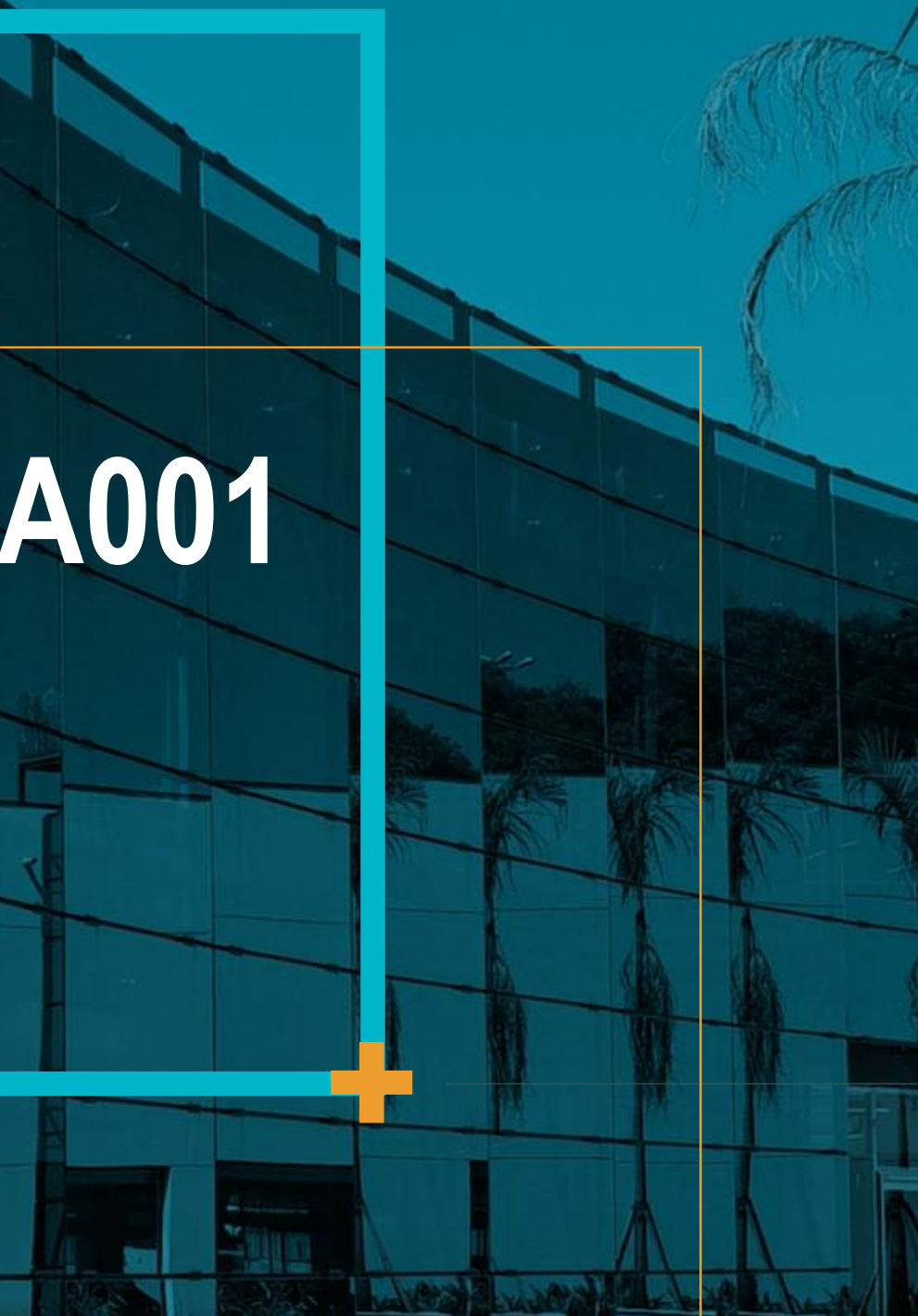

# **Rotina FISA001**

#### **Apuração**

A opção que irá realizar a apuração, é a opção "Processar Apuração da EFD Contribuições", ao clicar nesta opção, será necessário preencher as seguintes perguntas.

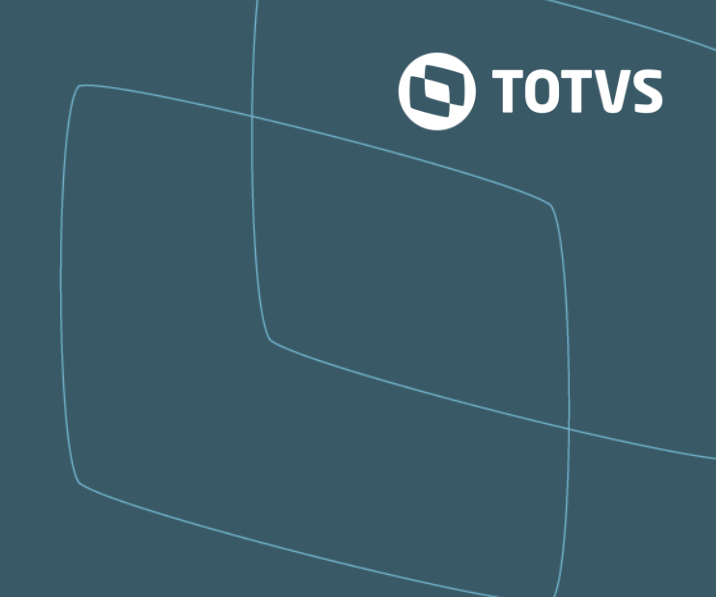

# **Parâmetros (F12) - Apuração**

**Data Inicial e Data Final**: Informar nestas perguntas o período para processamento. Como apuração é mensal, a data inicial e data final deverão estar dentro do mesmo mês.

**Livro**: Informar o número do Livro Fiscal a ser processado para as operações gravadas nas tabelas do Livro Fiscal (SFT/SF3). Para considerar todos os livros informe asterisco (\*).

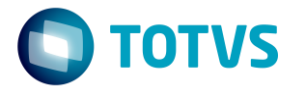

- 
- 
- 

# **Parâmetros (F12) - Apuração**

**Seleciona Filial**: Informe Sim se desejar incluir mais de uma filial no processamento. Se esta pergunta estiver como não, então será considerada no processamento a filial logada no ERP.

**Tributos**: Indique quais tributos deseja processar, através das opções:

**1-PIS/COIFINS**: Serão considerados somente PIS e COFINS no processamento;

**2-Somente CPRB** – Somente a CPRB será considerada no processamento; **3-PIS/COF+CPRB**: Com esta opção, o processamento irá considerar no processamento PIS, COFINS e também CPRB.

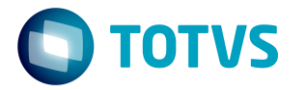

- 
- 
- 
- 

- 
- 

## **Parâmetros (F12) - Apuração**

Regime PIS/COFINS: Informe nesta pergunta qual será o regime da apuração, conforme as opções:

**1-N.Cumul.Comp**.: Para esta opção será considerado regime Exclusivamente Não Cumulativo;

**2-Cumulat.Comp**: Esta opção indica que o regime adota é Exclusivamente Cumulativo considerando os critérios do regime de Competência; **3-Cumulat.Caix**a: Com esta opção o regime será regime Exclusivamente

Cumulativo considerando os critérios do regime de Caixa.

**4-Cumul/N.Cumul** : Esta opção indica que o regime adota será o Cumulativo e também Não Cumulativo no mesmo período.

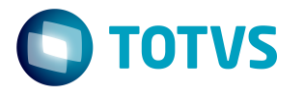

- 
- 
- 
- 
- 
- 
- 

#### **Processamento MultThread**

**Para situações onde a quantidade de informações na base de dados do cliente for grande, e a rotina apresentar demora no processamento da apuração, é sugerido então que realize este processamento em MultiThread, dividindo assim a carga de processamento e gerando apuração em menor tempo. Para poder habilitar MultiThread, deverá alterar o parâmetro** *MV\_QTDTAEC***, neste parâmetro deverá informar a quantidade de Threads que irão processar a apuração, por padrão o conteúdo deste parâmetro é 0(zero), com este conteúdo a MultiThread está desabilitada, quando o conteúdo for maior que 1, então automaticamente será habilitada o processamento em MultiThread. Basta somente a alteração deste parâmetro, as demais perguntas e configurações se mantem.**

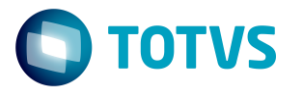

- 
- 
- 
- 
- 
- 
- 
- 
- 
- 
- 

### **Contabilização**

**Informe Sim para que a rotina possa realizar a contabilização dos valores do PIS e COFINS apurados. Para contabilização será executado o Lançamento Padrão 605 para PIS, e o Lançamento Padrão 606 para COFINS. No momento da execução do Lançamento Padrão, as informações do título a pagar estarão posicionadas, bem como a tabela de apuração.**

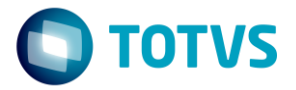

- 
- 
- 
- 
- 

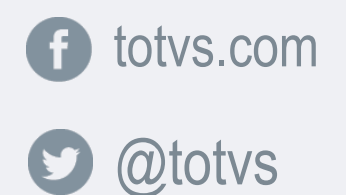

 $\bullet$ 

in company/totvs and blog.totvs.com

**i** fluig.com

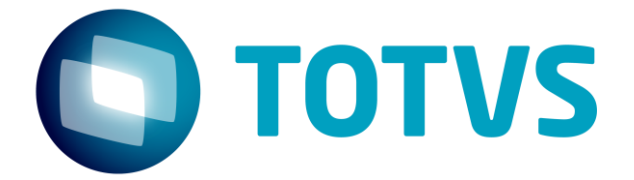

# **OBRIGADO**

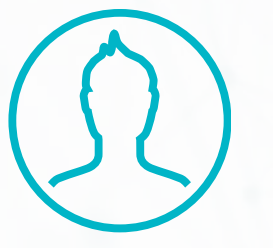

#SOMOS**TOTVERS**

**Tecnologia + Conhecimento são nosso DNA O sucesso do cliente é o nosso sucesso Valorizamos gente boa que é boa gente**

**André Rupolo** Financeiro

(11) 4322-9382

Andre.Rupolo@totvs.com.br